## **DENEY 8-1 Karşılaştırıcılar**

### *DENEYİN AMACI*

- 1. Karşılaştırıcı devrelerin çalışma prensiplerini anlamak.
- 2. Sıfır karşılaştırıcıların giriş ve çıkış gerilimleri arasındaki ilişkiyi anlamak.

#### *GENEL BİLGİLER*

OPAMP'ın, önceki bölümlerde anlatılan negatif geribesleme uygulamalarına ek olarak, pozitif geribesleme uygulamaları da bulunmaktadır. Bu bölümde, sıklıkla kullanılan bazı devreler tanıtılacaktır.

୧

#### **Sıfır Karşılaştırıcı**

İdeal OPAMP için A $\sqrt{=}$  iken, ideal olmayan OPAMP için bu değer on binler mertebesindedir. OPAMP, negatif geri besleme bağlantısı olmadan yükselteç olarak kullanılamaz. Yükseltme katsayısı 10000 olan bir yükselteç için; Vi=10mV olduğunda  $V_0$ =10mVx10000 olmalıdır, ancak bu değer, besleme gerilimi +V<sub>CC</sub> yada –V<sub>CC</sub>'ye eşit olduğu için, mümkün değildir. Aynı şekilde, Vi=0.1V olduğunda  $V<sub>O</sub>=0.1Vx10000=1000V$  olmalıdır, ancak bu değer de, besleme gerilimi + $V<sub>CC</sub>$  yada –  $V_{\text{CC}}$ 'ye eşit olduğu için, mümkün değildir. Bu yükselteç, + $V_{\text{CC}}$  yada  $-V_{\text{CC}}$  çıkış vereceği için, bozulmasız yükseltme işleminde kullanılamaz.

Negatif geribesleme bağlantısı olmayan OPAMP yükselteç olarak kullanılamaz, ancak, Şekil 13-1-1'de gösterildiği gibi (çift besleme gerilimi ile) karşılaştırıcı olarak kullanılabilir.

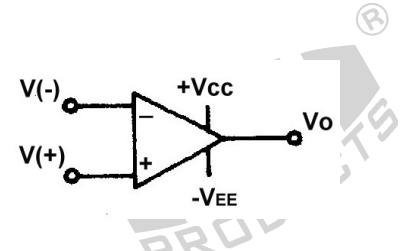

Şekil 13-1-1 Çift besleme gerilimli karşılaştırıcı

Eğer

a.  $V(+) > V(-)$  ise  $V_0 = +V_{CC}$ b.  $V(+) = V(-)$  ise  $V_0 = 0V$ c.  $V(+) < V(-)$  ise  $V_0 = -V_{EE}$ 

 $\circledR$ 

Yukarıdaki üç şart arasında, b maddesini sağlamak çok zordur. OPAMP'ın A<sub>V</sub> değeri çok büyük olduğu için, V+'nın genliği V-'ye tamamen eşit olmadıkça, V<sub>O</sub>=0V olmayacaktır. Ayrıca, OCL AMP'ın iç dengesizliğine benzer şekilde, OPAMP iç devreleri de dengeli olmayabilir ve bu da merkez nokta geriliminin 0V olmamasına neden olur.

Tek besleme gerilimli karşılaştırıcı Şekil 13-1-2'de gösterilmiştir.

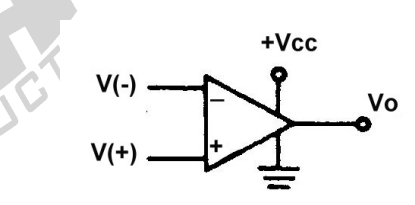

Şekil 13-1-2 Tek besleme gerilimli karşılaştırıcı

 $\circledR$ 

 $\circledR$ 

Eğer

- a.  $V(+) > V(-)$  ise  $V_0 = +V_{CC}$
- b.  $V(+) = V(-)$  ise  $V_0 = V_{CC}/2$
- c.  $V(+) < V(-)$  ise  $V_0 = 0V$

Sıfır karşılaştırıcı yada sıfır geçiş algılayıcı, Şekil 13-1-3'te gösterilmiştir.

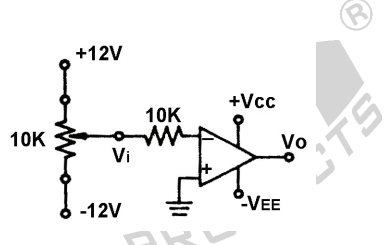

Şekil 13-1-3 Sıfır karşılaştırıcı

Sıfır karşılaştırıcı, V(+) veya V(-)'yi sıfır potansiyel olarak toprağa bağlamak için kullanılır ve daha sonra Vi sıfır potansiyel ile karşılaştırılır.

Eğer

a. 
$$
V_i > 0V
$$
 ise  $V_0 = -V_{EE}$ 

b.  $V_i = 0V$  ise  $V_0 = 0V$ 

 $\circledR$ 

c.  $V_i$  < 0V ise  $V_0$  = +V<sub>CC</sub>

Şekil 13-1-3'te gösterilen 10KΩ direnci, OPAMP'ı korumak amacıyla, yüksek gerilimin (+12V) direk olarak OPAMP'ın giriş ucuna beslenmesini engellemek için kullanılmıştır.

 $\circledR$ 

 $\circledR$ 

**Referans ile Karşılaştırıcı**

Referans ile karşılaştırıcı, Şekil 13-1-4'te gösterilmiştir.

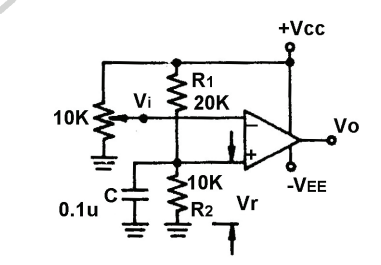

Şekil 13-1-4 Referans ile karşılaştırıcı

V(+)'ya uygulanan gerilim,  $R_1$  ve  $R_2$ 'li gerilim bölücüden alınan sabit bir değerdir. Aşağıdaki denklemler, V<sub>r</sub>'ye göre ifade edilmiştir.

Eğer

- a.  $V_i > V_r$  ise  $V_0 = -V_{EE}$
- b.  $V_i = V_r$  ise  $V_o = 0V$
- c.  $V_i$  <  $V_r$  ise  $V_O$  =  $+V_{CC}$

#### *KULLANILACAK ELEMANLAR*

 $\circledR$ 

- 1. KL-22001 Temel Elektrik Devreleri Deney Düzeneği
- 2. KL-25009 İşlemsel Yükselteç Devre Modülü (4)
- 3. Osiloskop

## *DENEYİN YAPILIŞI*

#### **A. Sıfır Karşılaştırıcı**

1. KL-25009 modülünü, KL-22001 Temel Elektrik Devreleri Deney Düzeneğinin üzerine koyun ve c bloğunu belirleyin.

 $\circledR$ 

- 2. Şekil 13-1-5'teki devre ve Şekil 13-1-6'daki bağlantı diyagramı yardımıyla gerekli bağlantıları yapın. Bağlantı kabloları yardımıyla VR3'ü devreye bağlayın. KL-22001 Düzeneğindeki +12VDC ve -12VDC sabit güç kaynaklarını, KL-25009 modülüne bağlayın.
- 3. VR3(100K)'ü, V<sub>i</sub>=+1.5V (TP2'de) olacak şekilde ayarlayın. OUT ucundaki V<sub>o</sub> değerini ölçün ve Tablo 13-1-1'e kaydedin.
- 4. VR3(100K)'ü, V<sub>i</sub>=0V (TP2'de) olacak şekilde ayarlayın. OUT ucundaki V<sub>o</sub> değerini ölçün ve Tablo 13-1-1'e kaydedin.
- 5. VR3(100K)'ü, V<sub>i</sub>=-1.5V (TP2'de) olacak şekilde ayarlayın. OUT ucundaki V<sub>o</sub> değerini ölçün ve Tablo 13-1-1'e kaydedin. 200

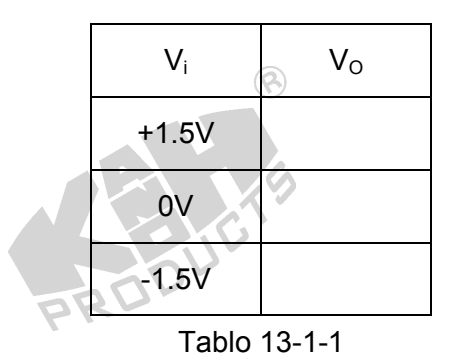

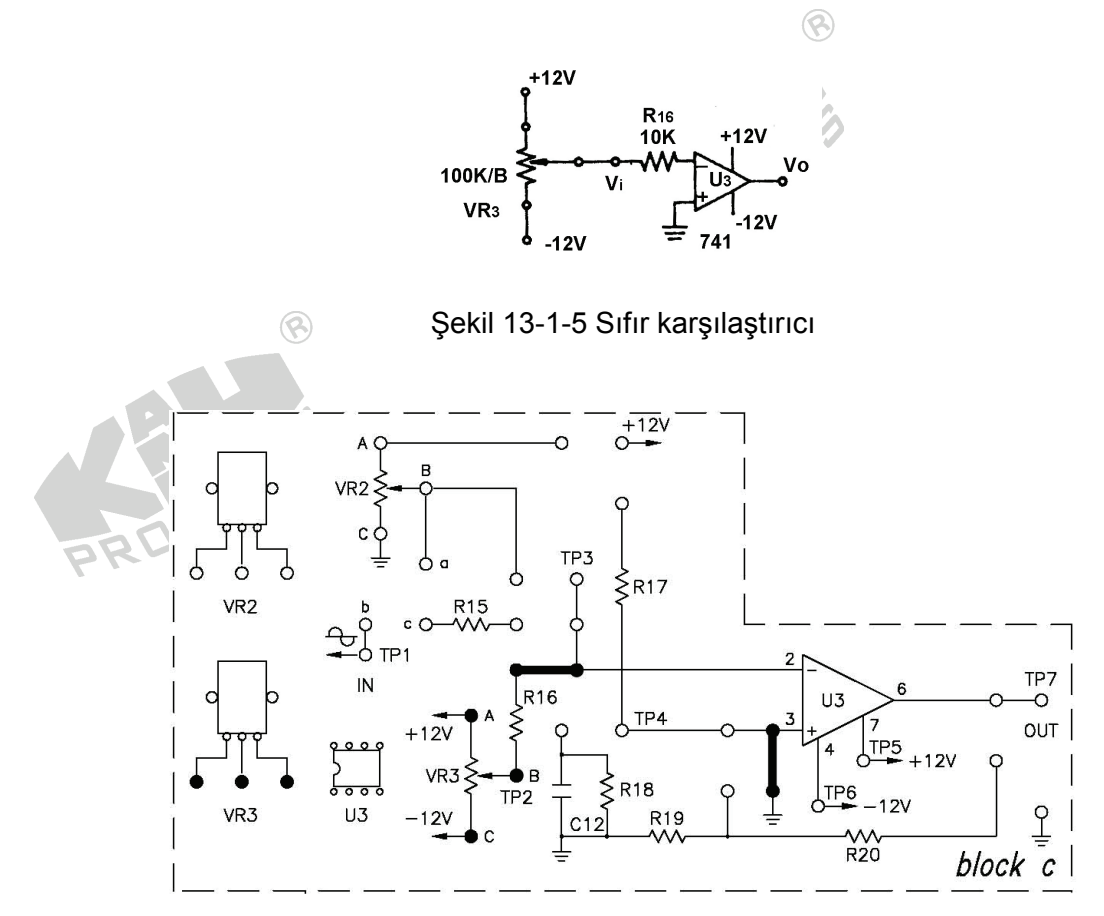

Şekil 13-1-6 Bağlantı diyagramı (KL-25009 blok c)

#### **B. Referans ile Karşılaştırıcı**

- 1. Şekil 13-1-7'deki devre ve Şekil 13-1-8'deki bağlantı diyagramı yardımıyla gerekli bağlantıları yapın. Bağlantı kabloları yardımıyla VR2'yi devreye bağlayın. KL-22001 Düzeneğindeki +12VDC ve -12VDC sabit güç kaynaklarını, KL-25009 modülüne bağlayın.
- 2. Multimetre (DCV kademesinde) kullanarak, TP4 ucundaki V $_B$  gerilimini ölçün ve Tablo 13-1-2'ye kaydedin.
- 3. TP3 ucundaki V<sub>A</sub> gerilimi, V<sub>B</sub>'den büyük olacak şekilde VR2(10K)'yi ayarlayın. V<sub>A</sub>'yı ve OUT ucundaki V<sub>o</sub> çıkış gerilimini ölçün ve Tablo 13-1-2'ye kaydedin.
- 4. TP3 ucundaki V<sub>A</sub> gerilimi, V<sub>B</sub>'ye olacak şekilde VR2(10K)'yi ayarlayın. V<sub>A</sub>'yı ve OUT ucundaki V<sub>o</sub> çıkış gerilimini ölçün ve Tablo 13-1-2'ye kaydedin.

5. TP3 ucundaki V<sub>A</sub> gerilimi, V<sub>B</sub>'den küçük olacak şekilde VR2(10K)'yi ayarlayın. VA'yı ve OUT ucundaki V<sub>o</sub> çıkış gerilimini ölçün ve Tablo 13-1-2'ye kaydedin.

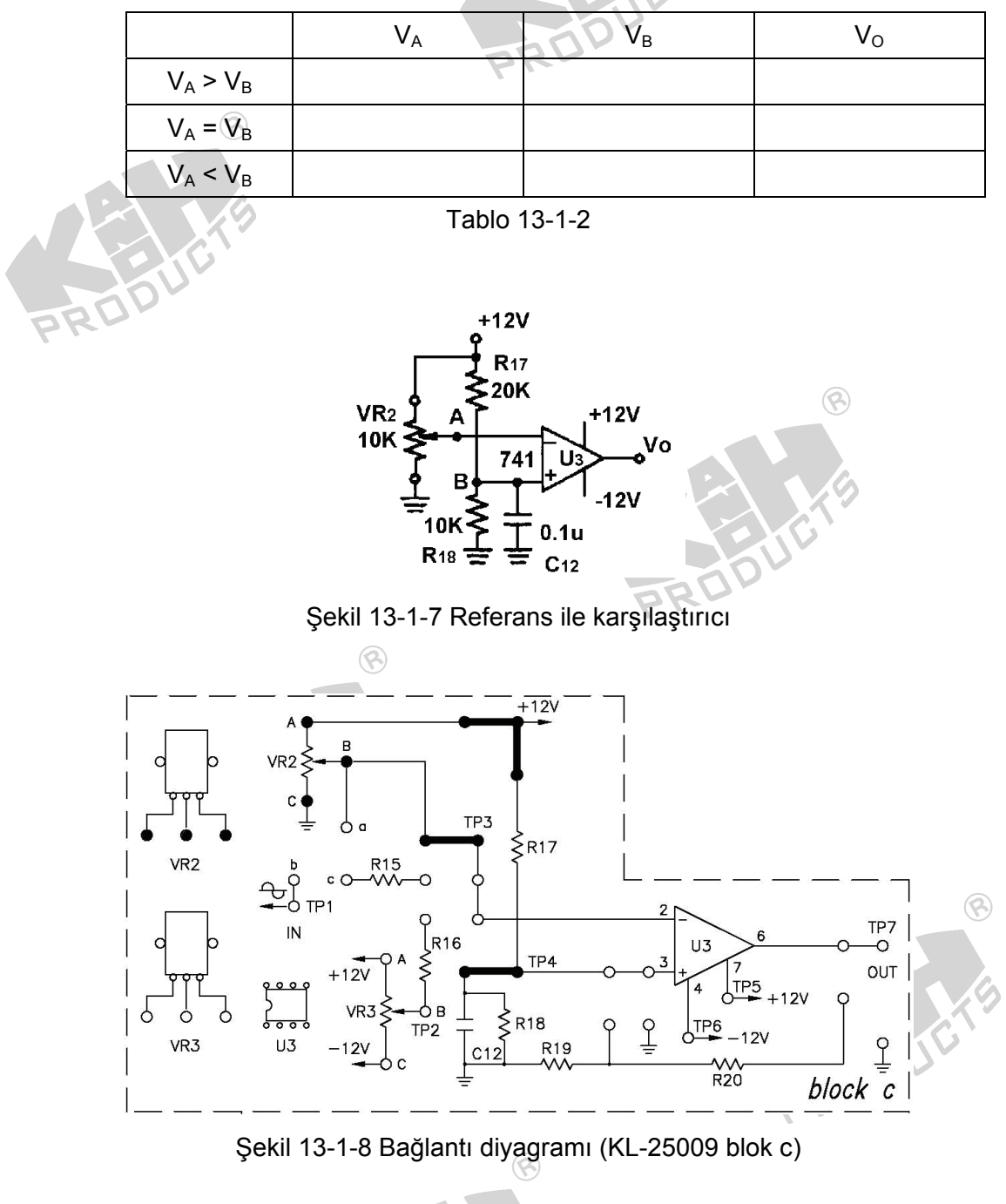

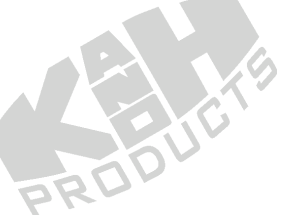

### *SONUÇLAR*

Teorik çıkış gerilimi + $V_{CC}$  yada - $V_{EE}$  olmasına rağmen, yükleme etkisinden dolayı, gerçek ölçülen değer + $V_{CC}$  yada - $V_{EE}$  den biraz daha küçük olmaktadır. Diğer yandan zorlukla elde edilen  $V_0$ =0V durumunda, çift besleme gerilimi için gerçek ölçülen değer  $+V_{CC}$  yada  $-V_{EE}$  olmaktadır. Tek güç kaynağı durumunda Vcc/2 zor bulunmaktadır, burada gerçek ölçüm değeri yaklaşık +Vcc veya 0 olmaktadır. Tek besleme gerilimi için zorlukla elde edilen Vcc/2 çıkışı durumunda da, gerçek ölçülen değer +Vcc yada 0V olmaktadır.

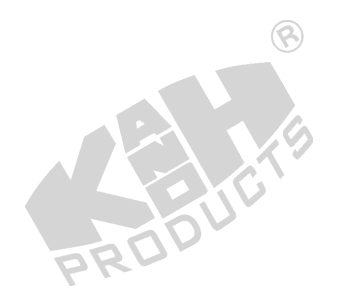

 $\circledR$ 

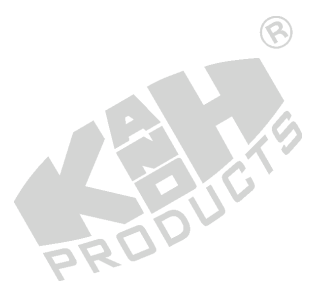

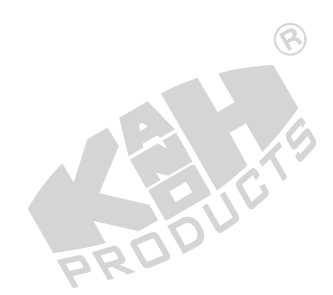

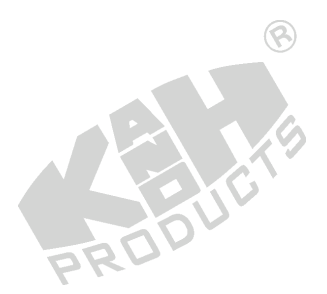

### **DENEY 8-2 Pencere Karşılaştırıcı**

### *DENEYİN AMACI*

- 1. Pencere karşılaştırıcı devresinin çalışma prensibini anlamak.
- 2. Pencere karşılaştırıcı devresinin giriş ve çıkış gerilimlerini ölçmek.

# *GENEL BİLGİLER*

Şekil 13-3-1'de gösterildiği gibi, pencere karşılaştırıcı devresi, üstteki A1 karşılaştırıcısı ve alttaki A2 karşılaştırıcısı olmak üzere, iki karşılaştırıcıdan oluşmaktadır ve aşağıdaki prensiplere sahiptir:

 $\circledR$ 

$$
V_U = V_{CC} \frac{2R}{R + 2R} = \frac{2}{3} V_{CC}
$$

$$
V_L = V_{CC} \frac{R}{R + 2R} = \frac{1}{3} \widehat{V}_{CC}
$$

Vi > Vu iken ; A1'in çıkışı -12V ve A2'nin çıkışı +12V olur.  $V_L < V_i < V_U$  iken; A1'in çıkışı +12V ve A2'nin çıkışı +12V olur. Vi < VL iken ; A1'in çıkışı +12V ve A2'nin çıkışı -12V olur.

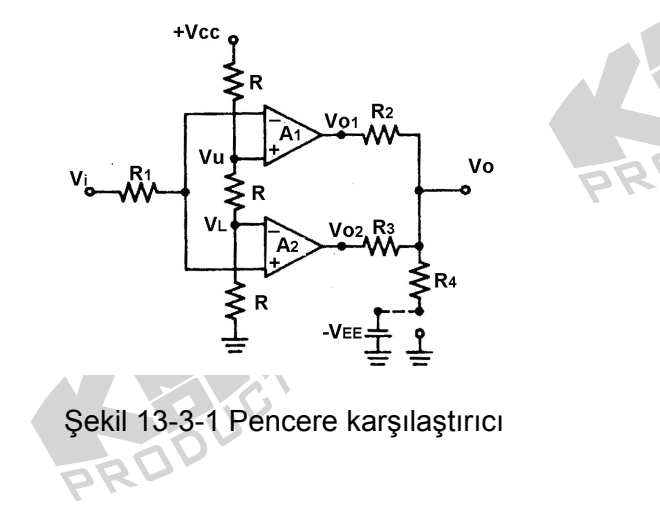

 $\circledR$ 

Eğer R4 toprağa bağlanırsa,

$$
Vo = Vol \left[ \frac{R3 / R4}{R2 + (R3 / R4)} \right] + Vol \left[ \frac{R2 / R4}{R3 + (R2 / R4)} \right]
$$

Burada; V<sub>01</sub> üstteki karşılaştırıcının çıkışı, V<sub>02</sub> alttaki karşılaştırıcının çıkışıdır.

Eğer  $R_4$ , negatif besleme gerilimine (- $V_{EE}$ ) bağlanırsa,

$$
V_0 = V_0 \left[ \frac{R3 \text{ } / \text{ } R4}{R2 + (R3 \text{ } / \text{ } R4)} \right] + V_0 2 \left[ \frac{R2 \text{ } / \text{ } R4}{R3 + (R2 \text{ } / \text{ } R4)} \right] + (-V_{EE}) \left[ \frac{R2 \text{ } / \text{ } R3}{R4 + (R2 \text{ } / \text{ } R3)} \right]
$$

#### *KULLANILACAK ELEMANLAR*

- 1. KL-22001 Temel Elektrik Devreleri Deney Düzeneği
- 2. KL-25009 İşlemsel Yükselteç Devre Modülü (4)
- 3. Multimetre

#### *DENEYİN YAPILIŞI*

- 1. KL-25009 modülünü, KL-22001 Temel Elektrik Devreleri Deney Düzeneğinin üzerine koyun ve d bloğunu belirleyin. Şekil 13-3-2'deki devre ve Şekil 13-3-3'teki bağlantı diyagramı yardımıyla gerekli bağlantıları yapın. Bağlantı kabloları yardımıyla VR2'yi devreye bağlayın..
- 2. KL-22001 Düzeneğindeki +12VDC ve -12VDC sabit güç kaynaklarını, KL-25009 modülüne bağlayın.
- 3. VR2(10K)'yi, V<sub>a</sub> giriş gerilimi (TP1), V<sub>U</sub>=8V üst eşik geriliminden daha büyük olacak şekilde ayarlayın.
- 4. Üstteki karşılaştırıcının V<sub>b</sub> çıkış gerilimini (TP4) ve alttaki karşılaştırıcının V<sub>c</sub> çıkış gerilimini (TP5) ölçün ve Tablo 13-3-1'e kaydedin. CR1 LED'inin durumunu gözlemleyin ve kaydedin.

5. VR2(10K)'yi, V<sub>a</sub> giriş gerilimi (TP1), V<sub>U</sub>=8V üst eşik geriliminden daha küçük ancak VL=4V alt eşik geriliminden daha büyük olacak şekilde ayarlayın.

 $\overline{O}$ 

- 6. 4. adımı tekrarlayın.
- 7. VR2(10K)'yi, V<sub>a</sub> giriş gerilimi (TP1), V<sub>L</sub>=4V alt eşik geriliminden daha küçük olacak şekilde ayarlayın.
- 8. 4. adımı tekrarlayın.

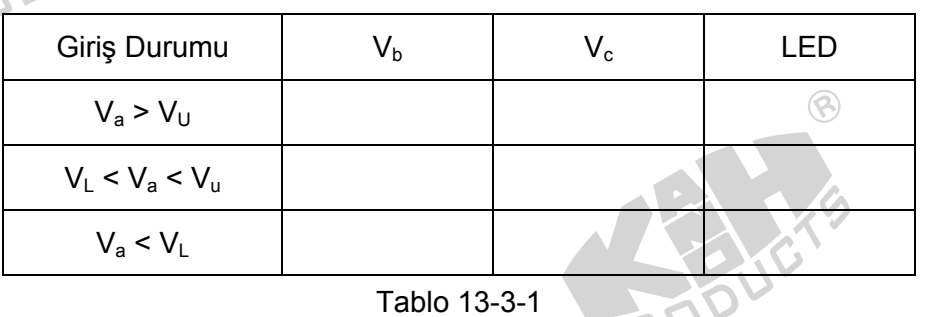

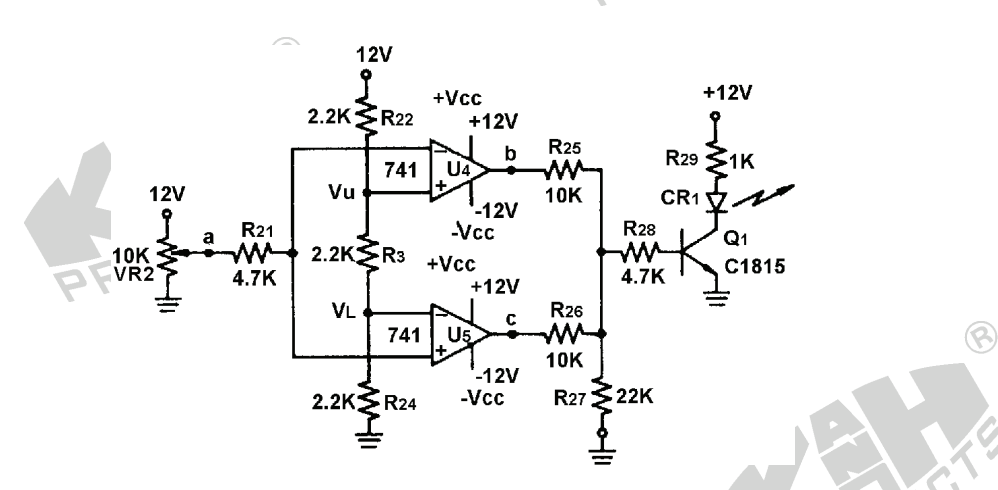

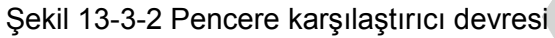

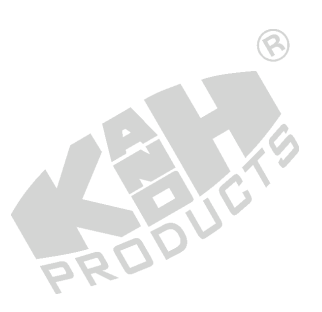

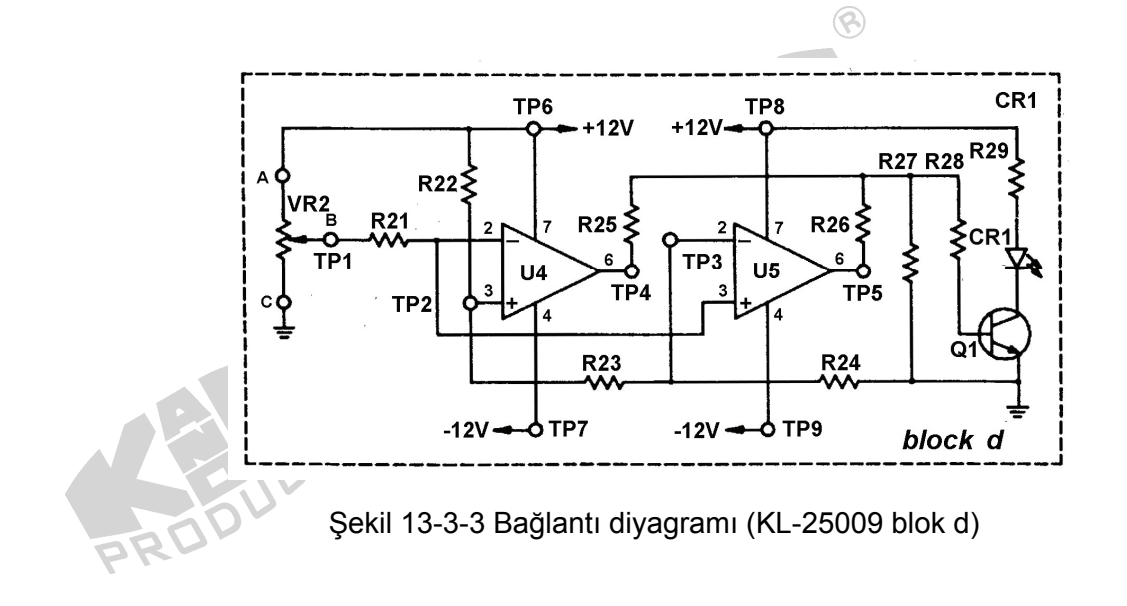

### *SONUÇLAR*

Pencere karşılaştırıcı, yükün V<sub>u</sub> ve V<sub>L</sub> arasında çalışmasını sağlamak için, sıcaklık kontrol devresinde yaygın olarak kullanılır. Pratikte, V<sub>I</sub><V<sub>L</sub> veya V<sub>I</sub>>V<sub>U</sub> iken gerilim çıkışını önlemek için, gerçek H ve L gerilim seviyeleri belirlenmelidir.  $V_i < V_L$  yada  $V_i >$  $V_U$  iken negatif V<sub>o</sub> gerilimi ve V<sub>L</sub> < V<sub>i</sub> < V<sub>u</sub> iken pozitif V<sub>o</sub> gerilimi oluşmasını sağlamak için, karşılaştırıcının çıkış gerilim bölücü kısmına genellikle bir negatif gerilim kaynağı bağlanır.

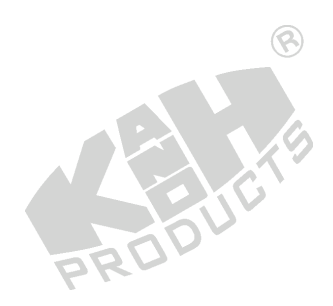

 $\circledR$ 

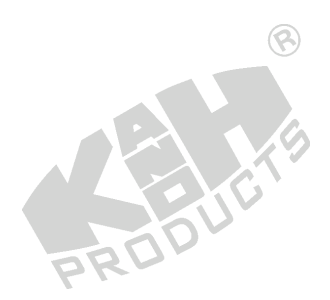

13-15